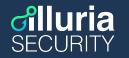

# Building a cloud in 360 seconds with FreeBSD

Antranig Vartanian

#### whoami'

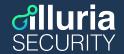

- Co-founder && CEO @ illuria Security, Inc.
- HEAD @ EVNCERT
- Daemon @ Armenia BSD User Group
- Past: CTO, Systems Engineer
- FreeBSD developer and advocate
- Runs Jabber.am :-)

#### Agenda

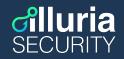

- FreeBSD: The Operating System
- ZFS: The File System
- VNET: The Virtual Network Stack
- Jail: Containers before it was cool
- Automation: Because we're lazy
- Demo: What could possibly go wrong

#### FreeBSD: Unix made with

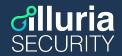

- Unix Operating System
- Rock-Solid. Battle-Tested. Community-Driven
- Self-Hosted / Complete
- Runs on 8 architectures and all clouds
- Oldest Democratic Running Open Source Project
- Used by multiple corporation: Apple, Netflix, Sony, NetApp, WhatsApp,
   Mellanox, Nginx, Microsoft, illuria Security
- By Unix people for Unix people

#### ZFS: The File System

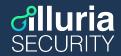

- Developed by Sun Microsystems for the Solaris operating system
- Integrity checking (data & meta-data)
- Self-healing features
- Redundancy with mirroring, RAID-Z1/2/3
- High storage capacities up to 256 trillion yobibytes (2^128 bytes)
- Efficient storage with snapshots and copy-on-write clones
- Hardware-accelerated native encryption
- Efficient local or remote replication (zfs send, zfs recv)
- Runs on illumos, FreeBSD, NetBSD, Linux, macOS, Windows

#### VNET (9):

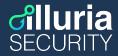

- Network subsystem virtualization infrastructure
- Each (virtual) network stack is attached to a prison (Jail)
   with vnet0 being the un-restricted default network stack of the base system.

## Jail (2): Containers before it was cool

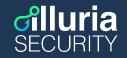

- OS-Level Virtualization
- chroot(2) **on steroids**
- Each process is assigned to a Jail (pr\_id)
- Each Jail has a
  - o ID
  - o Path
  - VNET Stack (if you want, recommended)
  - Output
    (Host)Name
  - Other Options

## Jail (2): Simple because we can

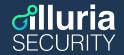

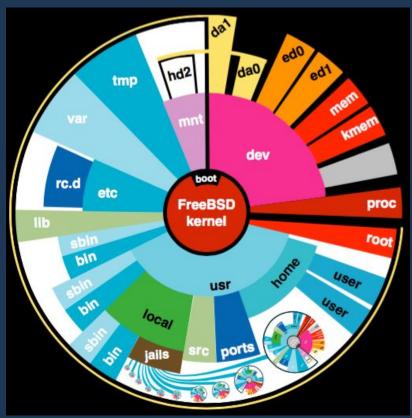

## Cloud: The Harsh Reality

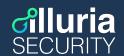

- Compute
- Network
- Storage

## Cloud: The Simplest Way

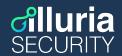

- Compute → Jail
- Network → VNET
- Storage → ZFS
- Host → FreeBSD
- Automation → /bin/sh

## demo | The base system

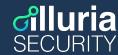

```
# zfs create -o mountpoint=/usr/local/jails zroot/jails
# mkdir /usr/local/jails/.distfiles
# fetch -o \
/usr/local/jails/.distfiles/FreeBSD-12.1-RELEASE-base.txz
https://download.freebsd.org/ftp/releases/amd64/amd64/12.2-RELEASE/base.txz
# zfs create zroot/jails/wwww
# tar xf \
/usr/local/jails/.distfiles/FreeBSD-12.1-RELEASE-base.txz\
-C /usr/local/jails/www/
```

#### demo | The base network

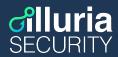

## demo | The Jail

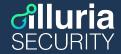

```
# jail -c \
    name=www\
    path=/usr/local/jails/www\
    vnet\
    host.hostname=www.illuriasecurity.com\
    persist;
```

#### demi | The Jail Network

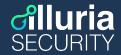

```
(host) # ifconfig epair create
(host) # ifconfig bridge0 addm epair0a
(host) # ifconfig epair0b vnet www
(host) # jexec -l www
(guest) # ifconfig epair0b inet 10.0.0.80/24 up
```

#### demo | Better Jail management

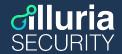

```
# vi /etc/jail.conf # Next Slide for example
# sysrc jail_enable=YES
# sysrc jail_list=www
# sysrc jail_list+=oragir
```

#### demo jail.conf

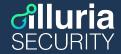

```
oragir {
       $id
                       = "30":
                       = "192.168.10.${id}";
       $addr
       $mask
                       = "255.255.255.0";
       $gw
                       = "192.168.10.1":
       vnet;
       vnet.interface = "epair${id}b":
       exec.prestart = "ifconfig epair${id} create up";
       exec.prestart += "ifconfig epair${id}a up descr vnet-${name}";
                       += "ifconfig bridge10 addm epair${id}a up";
       exec.prestart
                       = "/sbin/ifconfig lo0 127.0.0.1 up";
       exec.start
                       += "/sbin/ifconfig epair${id}b ${addr} netmask ${mask} up";
       exec.start
                       += "/sbin/route add default ${gw}";
       exec.start
                       += "/bin/sh /etc/rc";
       exec.start
       exec.poststop = "ifconfig bridge10 deletem epair${id}a";
       exec.poststop += "ifconfig epair${id}a destrov";
       host.hostname = "${name}.pingvinashen.am";
       path = "/usr/local/jails/${name}";
       exec.consolelog = "/var/log/jail-${name}.log";
       persist;
```

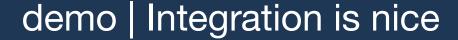

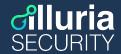

```
. . .
                              ~ - ssh pingvinashen - 77×13
root@pingvinashen:~ # sockstat -l4 -j oragir
USER
                   PID
                         FD PROTO LOCAL ADDRESS
        COMMAND
                                                          FOREIGN ADDRESS
oragir
       writefreel 48139 7 tcp46
                                   *:8080
                                                         *:*
       mariadbd
mysql
                   19095 25 tcp4 127.0.0.1:3306
                                                         *:*
unbound local-unbo 31058 5 udp4 127.0.0.1:53
                                                         *:*
unbound local-unbo 31058 6 tcp4 127.0.0.1:53
                                                         *:*
root@pingvinashen:~ #
```

## demo | Everything is Integrated

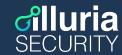

```
(host) # pkg -j www install nginx
(host) # sysrc -j www nginx_enable=YES
(host) # ps -aux -J www
(host) # jexec www ifconfig
```

#### demo | All is good, save the goods

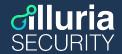

```
# zfs snap zroot/jails/www@all_good
# zfs snap zroot/jails/www@`date -I`

(guest) # echo 'oops I did something bad'
# zfs rollback zroot/jails/www@all good && echo 'all good!'
```

## demo | Mass Deploy for multiple envs

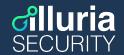

```
# zfs snap zroot/jails/app@base
# zfs clone zroot/jails/app@base zroot/jails/test0
# $EDITOR /etc/jail.conf
```

#### demo | Send/Recv

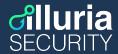

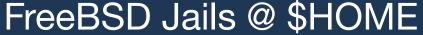

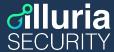

```
root@pingvinashen:~ # zfs list -r zroot/jails
NAME
                                AVAIL REFER
                                              MOUNTPOINT
                          USED
zroot/jails
                                              /usr/local/jails
                         6.08G
                                  390G
                                         301M
zroot/jails/bsd
                                               /usr/local/jails/bsd
                          438M
                                  390G
                                         438M
                                               /usr/local/jails/freshrss
zroot/jails/freshrss
                         1.25G
                                  390G
                                         804M
zroot/jails/git
                                               /usr/local/jails/git
                          965M
                                  390G
                                         965M
zroot/jails/matterbridge
                                               /usr/local/jails/matterbridge
                          873M
                                  390G
                                         489M
                                              /usr/local/jails/psql
zroot/jails/psql
                          529M
                                 390G
                                         529M
zroot/jails/rss
                          478M
                                 390G
                                        478M
                                              /usr/local/jails/rss
zroot/jails/test
                          361M
                                 390G
                                         361M
                                              /usr/local/jails/test
zroot/jails/znc
                                               /usr/local/jails/znc
                          994M
                                  390G
                                         994M
root@pingvinashen:~ # ifconfig -l
em0 lo0 bridge0 bridge10 bridge20 wg0 epair3a epair1la epair52a epair5a epair51a epair510a
root@pingvinashen:~ # jls
   JID IP Address
                       Hostname
                                                      Path
                       psql.pingvinashen.am
                                                      /usr/local/jails/psql
                       matterbridge.pingvinashen.am /usr/local/jails/matterbridge
                       znc.bsd.am
                                                      /usr/local/jails/znc
                                                      /usr/local/jails/rss
                       rss.bsd.am
                       git.bsd.am
                                                      /usr/local/jails/git
root@pingvinashen:~ # ls /usr/local/jails/matterbridge/
.cshrc
          boot/
                     etc/
                             libexec/
                                           net/
                                                                  tmp/
                                                      root/
.profile
                                media/
          COPYRIGHT
                     home@
                                           proc/
                                                      sbin/
                                                                 usr/
          dev/
                     lib/
bin/
                                mnt/
                                           rescue/
                                                      sys@
                                                                  var/
root@pingvinashen:~ # jexec matterbridge
root@matterbridge:/ # :)
```

#### Patch: Better Automation is Good

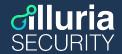

Add support for jail.d - D24570 - <a href="https://reviews.freebsd.org/D24570">https://reviews.freebsd.org/D24570</a>

```
Using /etc/jail.{jailname}.conf is nice, however it makes
/etc/ very messy if you have many jails, this patch will
help to have jail configurations in /etc/jail.conf.d

# my jail gen.sh >> /etc/jail.conf.d/foobar.conf
```

#### jailio | Because we had a bet

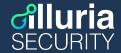

```
. . .
                                                ~ — ssh s0.loc.illuriasecurity.com — 122×18
root@s0:~ # jailio list
NAME
            STATE
                    JID
                         HOSTNAME
                                                                 IPv4
artifacts0
            Active 1
                         artifacts0.s0.loc.illuriasecurity.com
                                                                 172.16.70.10/24
            Active 2
                         example.s0.loc.illuriasecurity.com
                                                                 172.16.70.5/24
example
                         psql0.s0.loc.illuriasecurity.com
                                                                 172.16.70.50/24
psql0
            Active 3
api0
            Active 6
                         api0.s0.loc.illuriasecurity.com
                                                                 172.16.70.80/24
            Active 7
                         ankap.s0.loc.illuriasecurity.com
ankap
                                                                 172.16.70.121/24
ldap
            Active 9
                         ldap.s0.loc.illuriasecurity.com
                                                                 172.16.70.36/24
            Active 10
                         ooni.s0.loc.illuriasecurity.com
                                                                 172.16.70.100/24
ooni
influxdb
                         influxdb.s0.loc.illuriasecuritv.com
            Active 11
                                                                 172.16.70.101/24
iltools
            Active 15
                         iltools.s0.loc.illuriasecurity.com
                                                                 172.16.70.119/24
root@s0:~ #
```

#### Conclusion

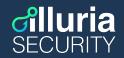

- Single Operating System
- All Integrated
- ZFS saves the day
- Jail is simple
- VNET is... VNET
- Easy to automate
- Easy to maintain
- Hard to ignore

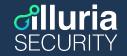

That's all folks! Thanks Q&A a@illuriasecurity.com https://antranigv.am/